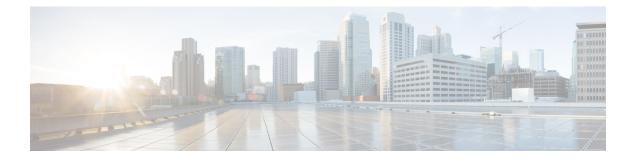

# **Configuring 2-event Classification**

- Restrictions for 2-event classification, on page 1
- Information about 2-event Classification, on page 1
- Configuring 2-event Classification, on page 1
- Example: Configuring 2-Event Classification, on page 2
- Feature History for 2-Event Classification, on page 2

## **Restrictions for 2-event classification**

The following restrictions apply to 2-event classification:

- Configuration of 2-event classification has to be done before physically connecting any endpoint. Alternatively do a manual shut/no-shut of the ports drawing power.
- Power to the ports will be interrupted in case of MCU firmware upgrade and ports will be back up immediately after the upgrade.

#### Information about 2-event Classification

When a class 4 device gets detected, IOS allocates 30W without any CDP or LLDP negotiation. This means that even before the link comes up the class 4 power device gets 30W.

Also, on the hardware level the PSE does a 2-event classification which allows a class 4 PD to detect PSE capability of providing 30W from hardware, register itself and it can move up to PoE+ level without waiting for any CDP/LLDP packet exchange.

Once 2-event is enabled on a port, you need to manually shut/un-shut the port or connect the PD again to start the IEEE detection again. Power budget allocation for a class-4 device will be 30W if 2-event classification is enabled on the port, else it will be 15.4W.

## **Configuring 2-event Classification**

To configure the switch for a 2-event Classification, perform the steps given below:

|        | Command or Action                                 | Purpose                                          |
|--------|---------------------------------------------------|--------------------------------------------------|
| Step 1 | enable                                            | Enables privileged EXEC mode.                    |
|        | Example:                                          | • Enter your password if prompted.               |
|        | Device> <b>enable</b>                             |                                                  |
| Step 2 | configure terminal                                | Enters global configuration mode.                |
|        | Example:                                          |                                                  |
|        | Device# configure terminal                        |                                                  |
| Step 3 | interface interface-id                            | Specifies the physical port to be configured,    |
|        | Example:                                          | and enters interface configuration mode.         |
|        | Device(config)# interface<br>gigabitethernet2/0/1 |                                                  |
| Step 4 | power inline port 2-event                         | Configures 2-event classification on the switch. |
|        | Example:                                          |                                                  |
|        | Device(config-if)# power inline port<br>2-event   |                                                  |
| Step 5 | end                                               | Returns to privileged EXEC mode.                 |
|        | Example:                                          |                                                  |
|        | Device(config-if)# end                            |                                                  |

### **Example: Configuring 2-Event Classification**

This example shows how you can configure 2-event classification.

```
Device> enable
Device# configure terminal
Device(config)# interface gigabitethernet2/0/1
Device(config-if)# power inline port 2-event
Device(config-if)# end
```

#### **Feature History for 2-Event Classification**

This table provides release and related information for the features explained in this module.

These features are available in all the releases subsequent to the one they were introduced in, unless noted otherwise.

| Release                        | Feature                       | Feature Information                                                                                                    |
|--------------------------------|-------------------------------|----------------------------------------------------------------------------------------------------|
| Cisco IOS XE Everest 16.6.1    | 2-Event Classification        | When a class-4 device gets<br>detected, Cisco IOS allocates<br>30W without any CDP or LLDP<br>negotiation. This means that even<br>before the link comes up, the<br>class-4 power device gets 30W. |
| Cisco IOS XE Gibraltar 16.12.1 | Change in Allocated Power     | When a class-4 device is<br>detected, Cisco IOS allocates<br>15.4W without any CDP or<br>LLDP negotiation.                                                                                         |
| Cisco IOS XE Cupertino 17.7.1  | 2-event Classification        | This feature was implemented on<br>supervisor modules<br>C9400X-SUP-2 and<br>C9400X-SUP-2XL, which were<br>introduced in this release.                                                             |
| Cisco IOS XE Cupertino 17.8.1  | Global 2-Event Classification | 2-event configuration can be<br>enabled globally by using the<br><b>power inline 2-event</b> global<br>configuration command.                                                                      |

Use the Cisco Feature Navigator to find information about platform and software image support. To access Cisco Feature Navigator, go to Cisco Feature Navigator.